# **Cybersecurity for Industrial Networks**

# **Topic 6 Penetration Test - Reconnaissance**

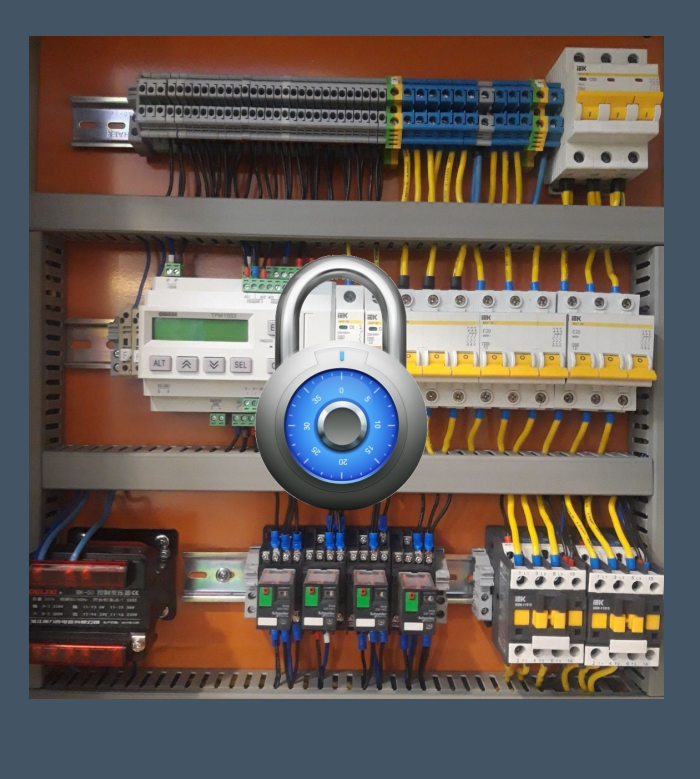

**Dr Diarmuid Ó Briain Version: 1.2**

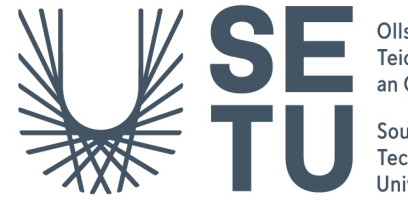

Ollscoil Teicneolaíochta an Oirdheiscirt

South East<br>Technological<br>University

Copyright © 2024 C²S Consulting

Licenced under the EUPL, Version 1.2 or  $-$  as soon they will be approved by the European Commission - subsequent versions of the EUPL (the "Licence");

Copyright© 2021-2024 Conrad Ekisa, South East Technological University (SETU)

Virtualised ICS Open-source Research Testbed (VICSORT)

Licenced under the EUPL, Version 1.2 or  $-$  as soon they will be approved by the European Commission - subsequent versions of the EUPL (the "Licence");

Copyright © 2021 Fortiphyd Logic Inc

Graphical Realism Framework for Industrial Control Simulation Version 2 (GRFICSv2). Licenced under the GNU General Public License (GPL) Version 3, 29 June 2007

You may not use this work except in compliance with the Licence.

You may obtain a copy of the Licence at:

https://joinup.ec.europa.eu/sites/default/files/custom-page/attachment/eupl\_v1.2\_en.pdf

Unless required by applicable law or agreed to in writing, software distributed under the Licence is distributed on an "AS IS" basis, WITHOUT WARRANTIES OR CONDITIONS OF ANY KIND, either express or implied.

See the Licence for the specific language governing permissions and limitations under the Licence.

#### **Conrad Ekisa**

#### **Dr Diarmuid Ó Briain**

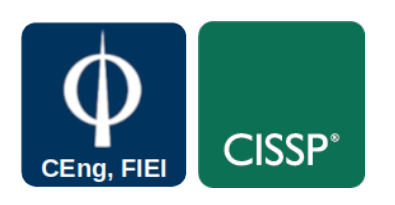

## **Table of Contents**

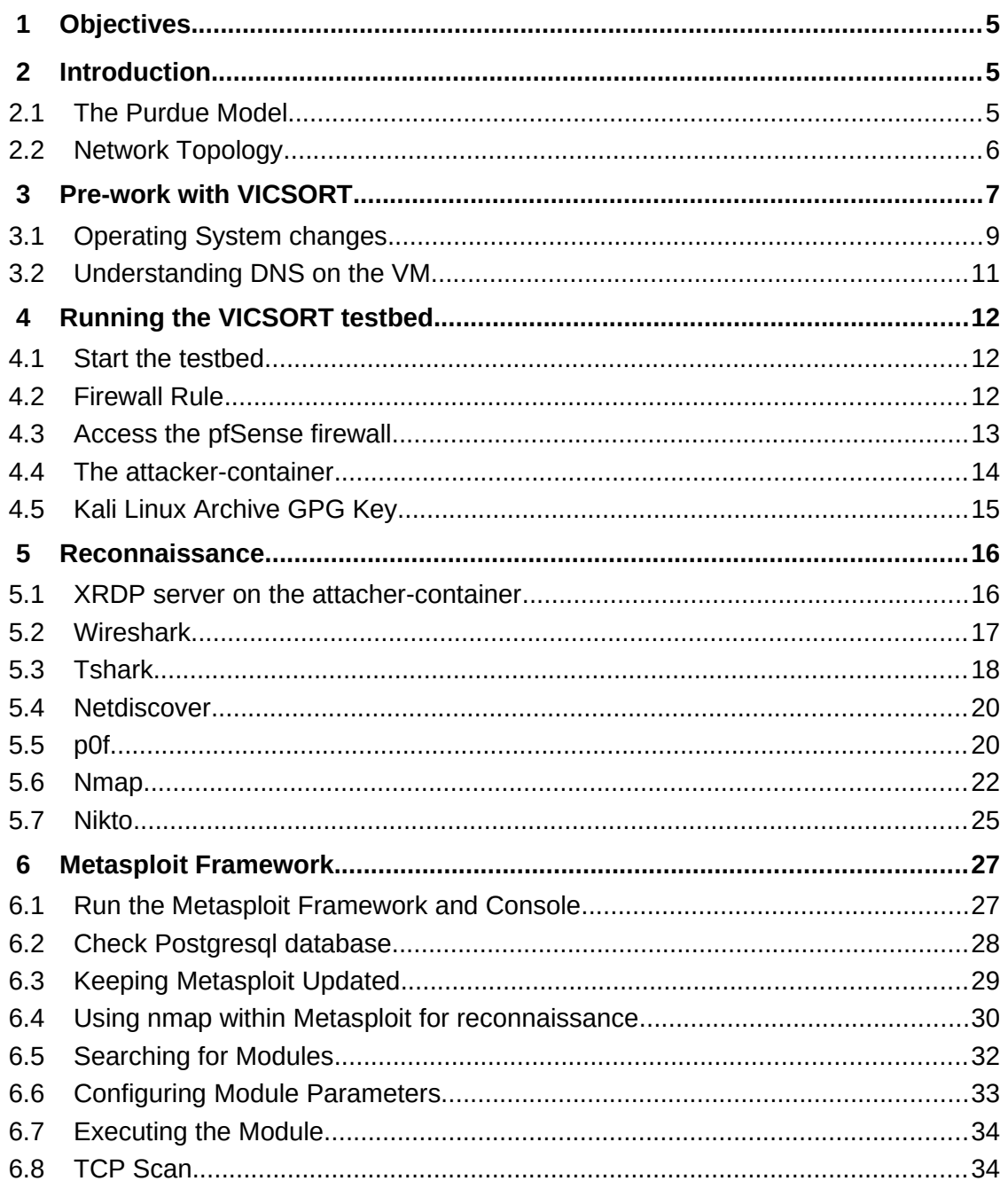

## **Illustration Index**

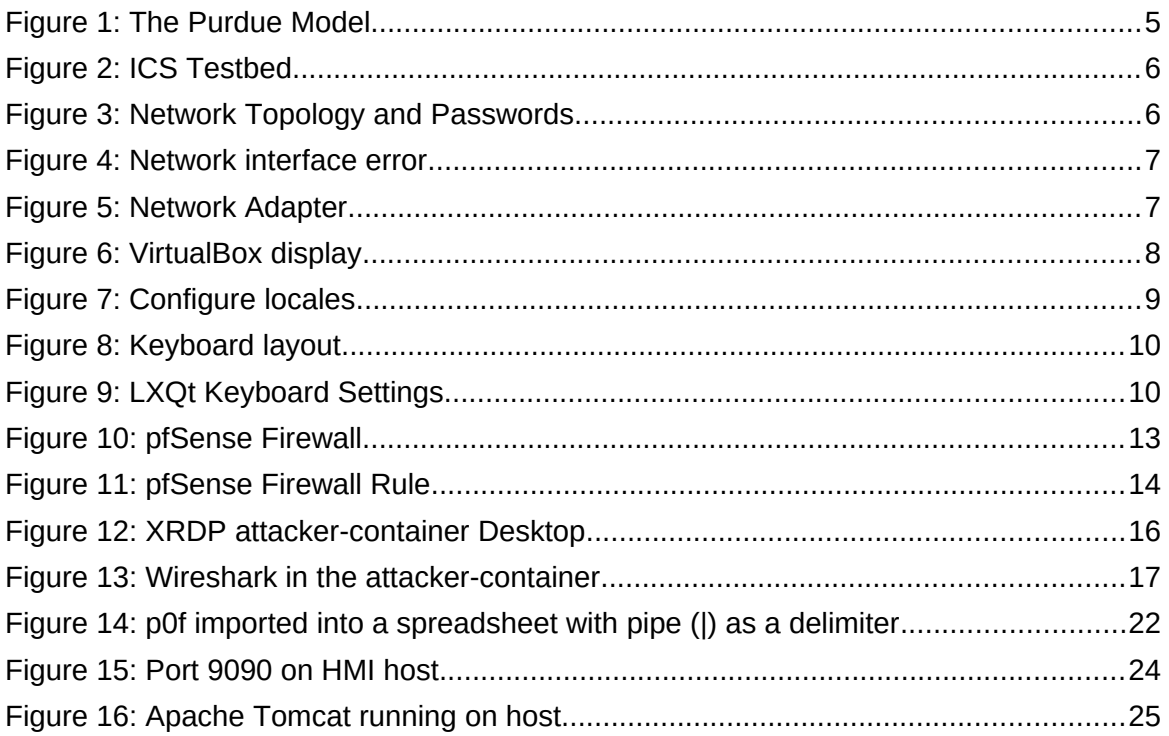

### <span id="page-4-2"></span> **1 Objectives**

By the end of this topic, you will be able to:

• Carry out a reconnaissance on the Virtualised ICS Open-source Research Testbed (VICSORT) Operational Technology Simulation. 

#### <span id="page-4-1"></span> **2 Introduction**

Virtualised ICS Open-source Research Testbed (VICSORT) is a modified build of Graphical Realism Framework for Industrial Control Simulation Version 2 (GRFICSv2). VICSORT is a light-weight open-source Industrial Control Systems (ICS) testbed designed to be repeatable, scalable and easy to deploy. VICSORT, built upon Ubuntu 20.04 LTS, leverages LXD, a system container and virtual machine manager, Linux Containers (LXC) and the Kernel Virtual Machine (KVM) to provide a leaner over build requiring significantly less system resources to operate, compared to its predecessor GRFICSv2.

VICSORT maintains all the testbed components in GRFICSv2 i.e the Human Machine Interface (HMI), Programmable Logic Controller (PLC), engineering workstation, firewall, a physical process simulation and also interoperates an attacker workstation based on Kali Linux 2021.

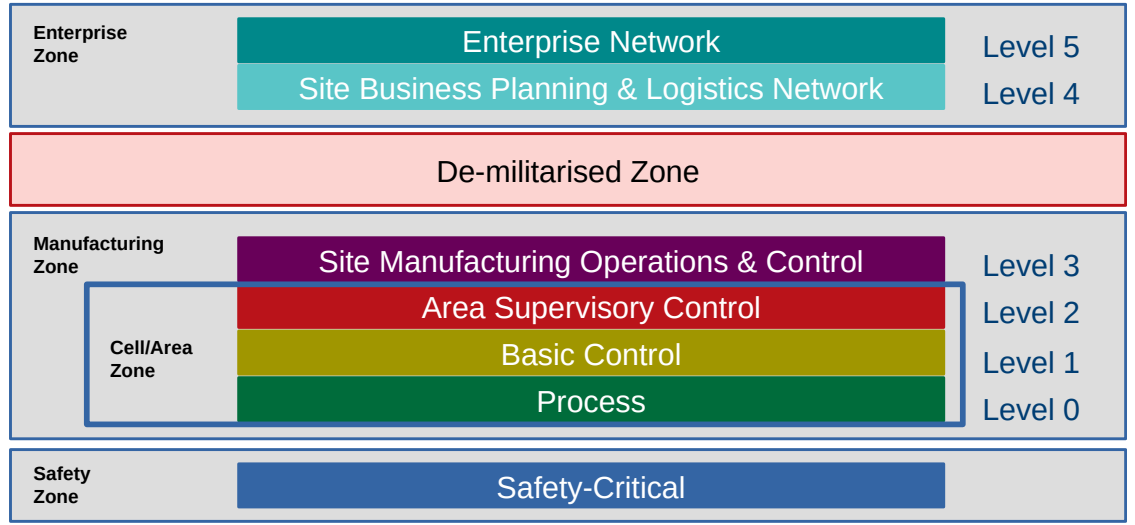

### <span id="page-4-0"></span> **2.1 The Purdue Model**

<span id="page-4-3"></span>*Figure 1: The Purdue Model*

#### <span id="page-5-0"></span> **2.2 Network Topology**

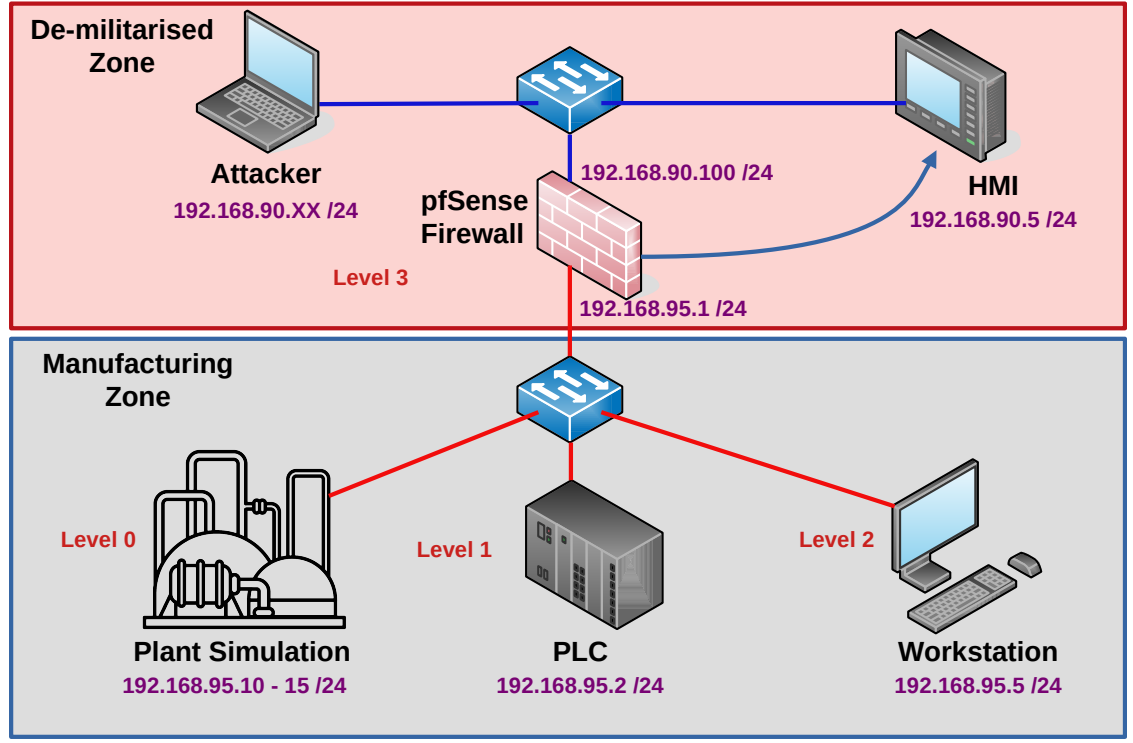

<span id="page-5-2"></span>*Figure 2: ICS Testbed*

The VICSORT testbed assumes the network topology illustrated in [Figure 2](#page-5-2), with the IP address mapping and passwords listed in [Figure 3.](#page-5-1)

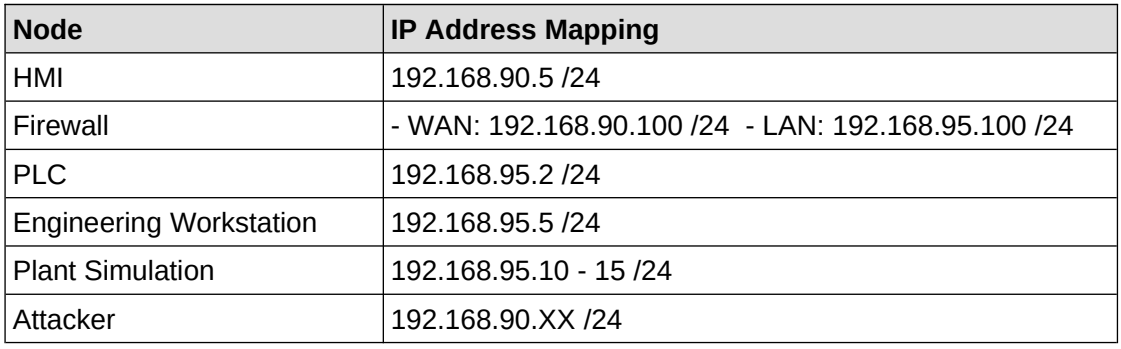

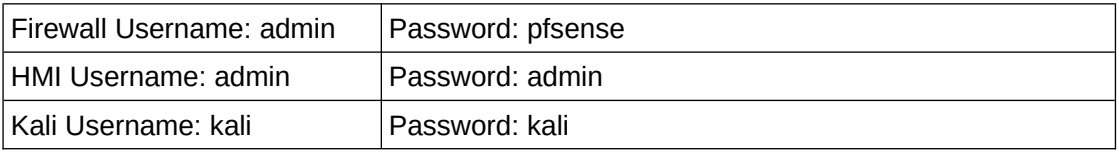

<span id="page-5-1"></span>*Figure 3: Network Topology and Passwords*

#### <span id="page-6-0"></span> **3 Pre-work with VICSORT**

Using VirtualBox, import the Open Virtual Appliance (.ova).

As it boots it is very likely that the network interface error, illustrated in [Figure 4](#page-6-2), will occur. This is because the interface name on the computer the Virtual Machine (VM) was created on is different to the name on the computer opening the VM. **Select Change Network Settings**.

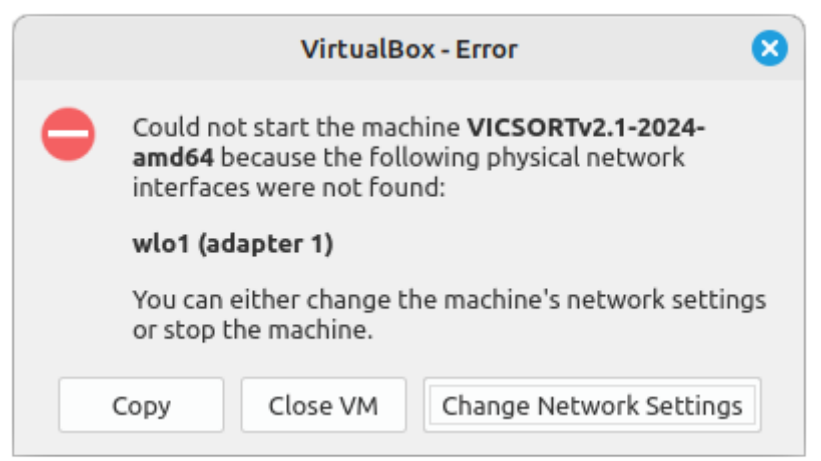

*Figure 4: Network interface error*

<span id="page-6-2"></span>With the **Network** option open, as illustrated in [Figure 5,](#page-6-1) Select the correct interface for the computer. The **Attached to:** option is set to **Bridged Adapter** if the physical connect network will assign Internet Protocol (IP) addresses from a Dynamic Host Configuration Protocol server to VMs, if not select the Network Address Translation (**NAT**) option.

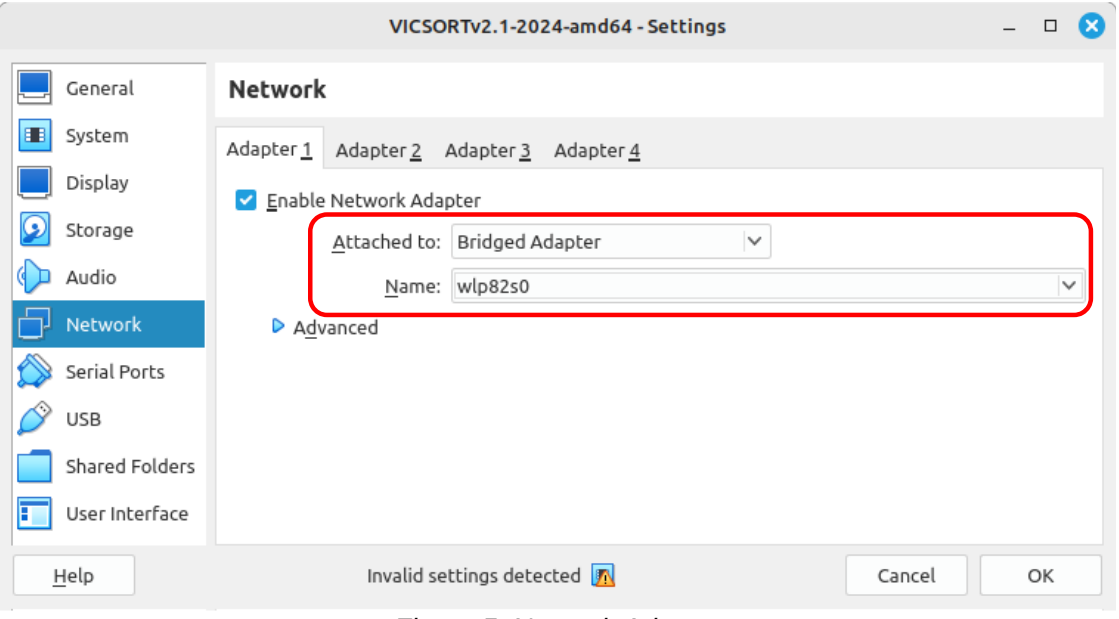

<span id="page-6-1"></span>*Figure 5: Network Adapter*

Start the VM.

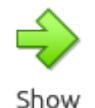

Login to the VM with the username: **vicsort** and password **vicsort**.

After logging in the display may need to be adjusted. As illustrated in [Figure 6](#page-7-0), from the menu View and Virtual Screen 1, select a comfortable display size for operation.

<span id="page-7-0"></span>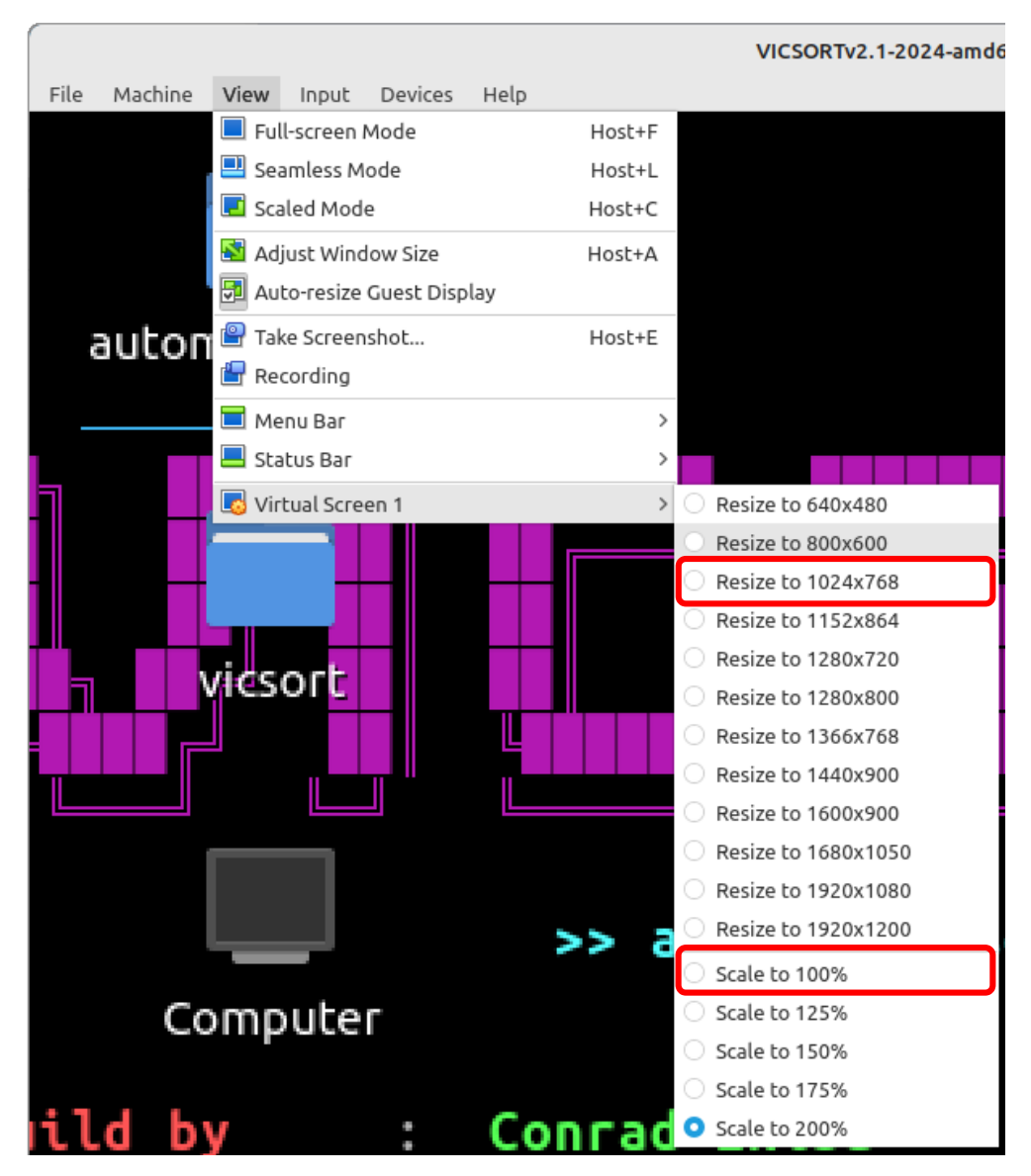

*Figure 6: VirtualBox display*

#### <span id="page-8-0"></span> **3.1 Operating System changes**

#### *3.1.1 Set preferred locale settings*

Set the locale settings to best match the keyboard in use.

```
vicsort@vicsort:~$ isudo dpkg-reconfigure locales
[sudo] password for vicsort: vicsort
```
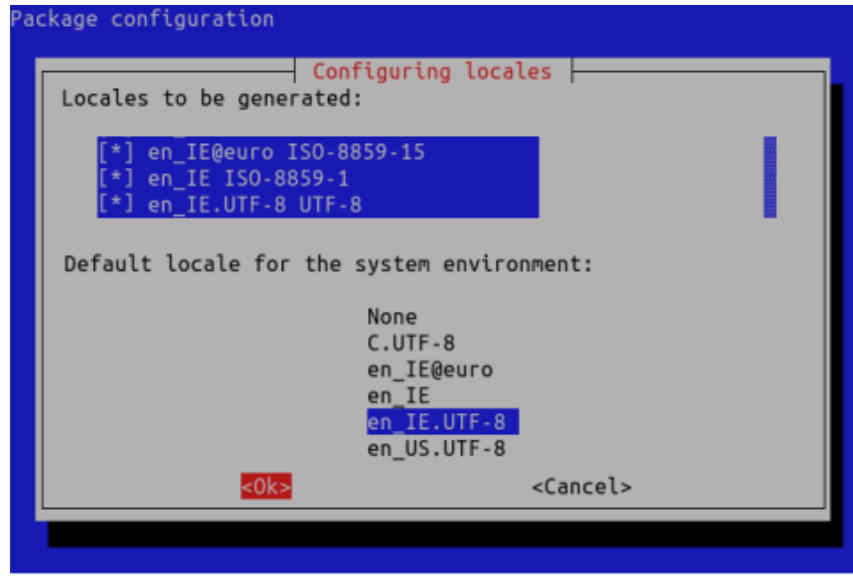

<span id="page-8-1"></span>*Figure 7: Configure locales*

```
Generating locales (this might take a while)...
   en_IE.ISO-8859-1... done
  en<sup>IE.UTF-8...</sup> done
   en_IE.ISO-8859-15@euro... done
   en_US.UTF-8... done
Generation complete.
```
#### *3.1.2 Update the operating system*

Update the operating system from the Ubuntu repositories.

```
vicsort@vicsort:~$ sudo apt update && sudo apt upgrade
Do you want to continue? [Y/n] Yes
```
#### *3.1.3 Reboot the VM*

Reboot to enable the locale and keyboard changes.

```
vicsort@vicsort:~$ sudo reboot now
```
After the reboot has completed.

#### *3.1.4 Set the keyboard layout to GB*

**vicsort@vicsort**:~\$ **sudo dpkg-reconfigure keyboard-configuration**

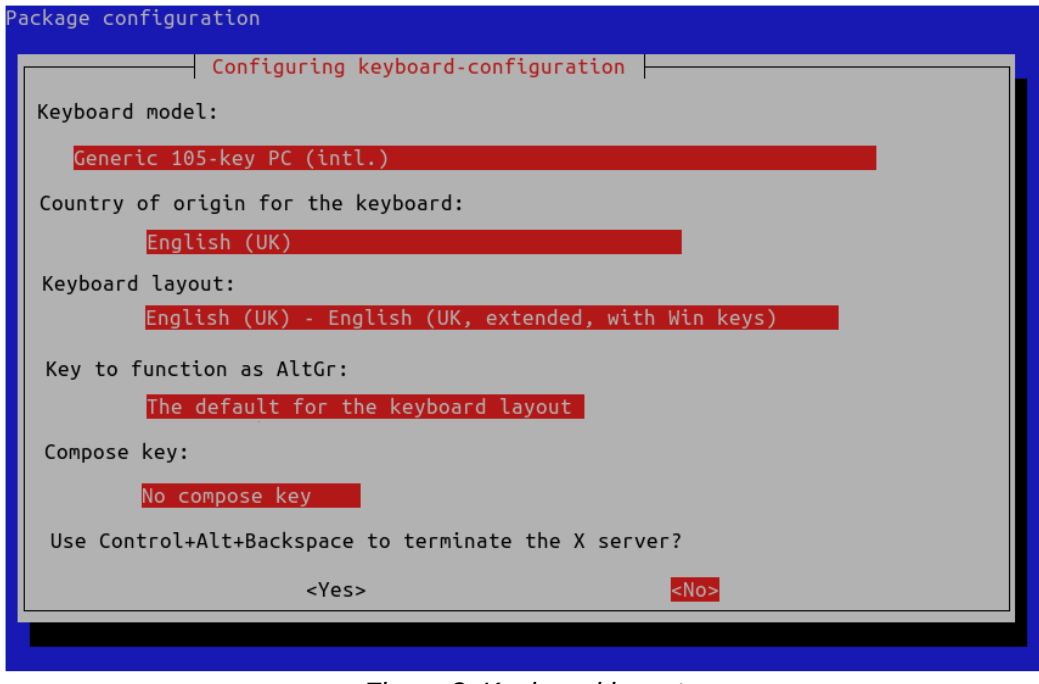

<span id="page-9-1"></span>*Figure 8: Keyboard layout*

To update the LXQt Desktop, as illustrated in [Figure 9,](#page-9-0) from the menu select **Preferences** >> **LXQt Settings** >> **Keyboard and Mouse**. Then select **Keyboard Layout** and the preferred layout before selecting **Apply**.

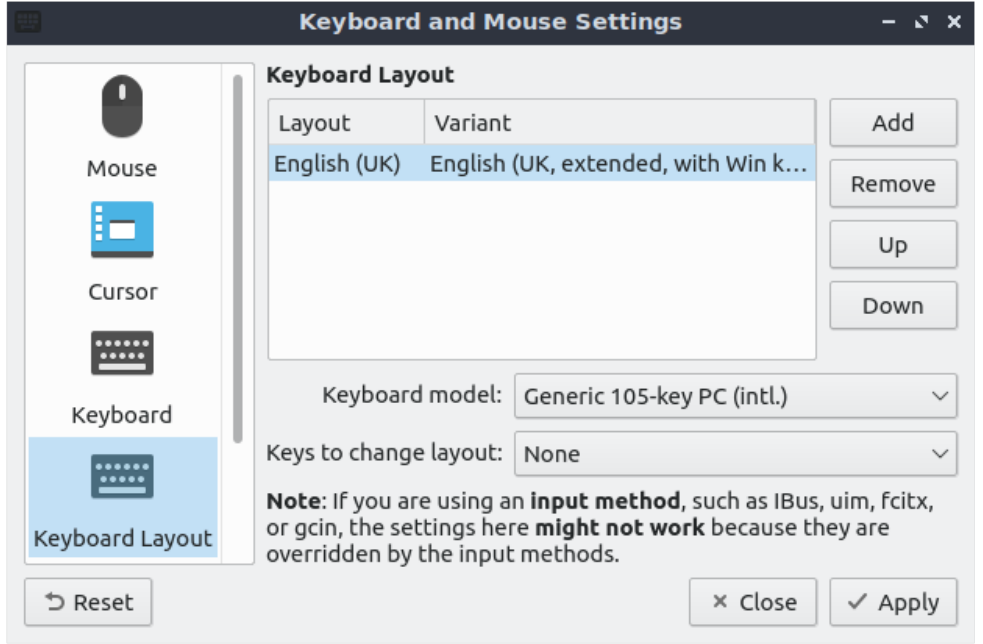

<span id="page-9-0"></span>*Figure 9: LXQt Keyboard Settings*

Open a terminal and select the keys **Shift-2**, **shift-3** and **alt gr-4**, for a English (UK) keyboard layout the characters **"£€** should be displayed on the screen.

#### <span id="page-10-0"></span> **3.2 Understanding DNS on the VM**

The VM uses **systemd-resolve** to resolve domain names and IP addresses. In the example below the VM is connected to an Internet Service Provider (ISP) with the domain **ripple.net** that is automatically picked up from the main network.

Note: In this case the VM Network was set to bridged adapter.

**vicsort@vicsort**:~\$ **systemd-resolve --status |grep "Current DNS Server"** Current DNS Server: 89.34.154.5 **vicsort@vicsort**:~\$ **dig +short -x 89.34.154.5** limk1-dns02.ripple.net.

Test that resolution is working.

```
vicsort@vicsort:~$ sudo apt install fping
vicsort@vicsort:~$ fping www.google.com
www.google.com is alive
```
## <span id="page-11-2"></span> **4 Running the VICSORT testbed**

#### <span id="page-11-1"></span> **4.1 Start the testbed**

With sudo privileges start the testbed and review the LinuX Containers (LXC). **vicsort@vicsort**:~\$ **testbed\_startup**

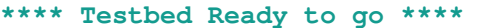

#### **vicsort@vicsort:~\$ lxc list**

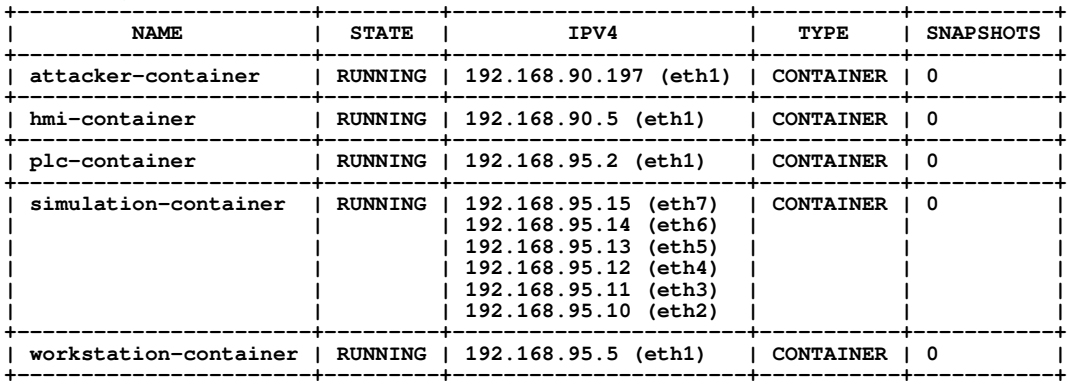

#### <span id="page-11-0"></span> **4.2 Firewall Rule**

The management interfaces for each device can be accessed via the Google Chrome browser and the required tabs should pop up by default. Tabs that require credentials should have them saved and ready for autofill. If not, refer to [Figure 3](#page-5-1). Once the testbed is started, Internet access is disabled from all containers via the firewall; however, the **attacker-container** requires Internet access.

Note: The firewall does not appear in the container table because it is actually a separate VM that can be accessed on the IP address **192.168.95.100**.

#### <span id="page-12-0"></span> **4.3 Access the pfSense firewall**

Access the firewall with the username: **admin** and password: **pfsense** as illustrated in [Figure 10](#page-12-1).

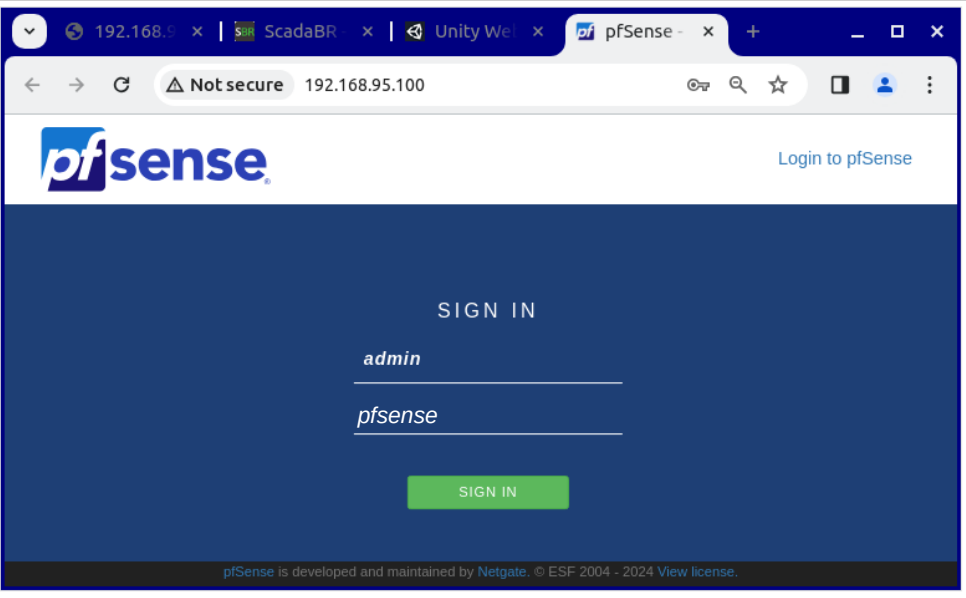

<span id="page-12-1"></span>*Figure 10: pfSense Firewall*

To add Internet access add the following rule to the top of the WAN table. Confirm the following rule exists, and if not added it. This rule will allow the **attackercontainer** access to the Internet.

Select from the top menu bar **Firewall** >> **Rules** and add the following entry:

- **Action**: Pass
- **Interface**: WAN
- **Protocol**: Any
- **Source**: single host or alias: **192.168.90.197**
- **Description**: Allow attacker-container to access the Internet
- **Advanced Options**:
	- **Gateway**: WANGW **192.168.90.1** WAN Gateway

The table entry can be visualised in [Figure 11](#page-13-1), Internet access should now be available on the **attacker-container**.

| Firewall $\sim$       |                                                                                                    |                   | Firewall / Rules / WAN |                    |         |                          |                     |                          |                                    |                                                               | 主画图 2                    |
|-----------------------|----------------------------------------------------------------------------------------------------|-------------------|------------------------|--------------------|---------|--------------------------|---------------------|--------------------------|------------------------------------|---------------------------------------------------------------|--------------------------|
| Aliases<br><b>NAT</b> | Floating                                                                                                  |                   | <b>WAN</b><br>LAN      |                    |         |                          |                     |                          |                                    |                                                               |                          |
| Rules                 | Rules (Drag to Change Order)                                                                              |                   |                        |                    |         |                          |                     |                          |                                    |                                                               |                          |
| Schedules             | o                                                                                                    | <b>States</b>     |                        | Protocol Source    |         | <b>Port Destination</b>  | Port                |                          | Gateway Queue Schedule Description |                                                               | <b>Actions</b>           |
| <b>Traffic Shaper</b> | o                                                                                                    | 0/0B              | $IPv4*$                | 192.168.90.197 * * |         |                          | $\mathcal{H}$       | WANGW none               |                                    | Allow attacker-container to access the<br>Internet            | J/O<br>面                 |
| Virtual IPs           | $\checkmark$<br>n.                                                                                        | 450 / 2.34<br>MiB | $IPv4*$                | 192.168.90.5       | $\star$ | 192.168.95.2 *           |                     | $\mathcal{H}$            | none                               | Allow all communication from HMI to PLC                       | $\frac{1}{2}$            |
|                       | □ ✔                                                                                                    | 0/0B              | IPv4<br>TCP            | $\mathcal{R}$      | $\star$ | 192.168.95.2             | 9090                | $\star$                  | none                               | Allow access to the OpenPLC Web UI from<br><b>WAN Network</b> | $\frac{1}{2}$ / $\Box$ 0 |
|                       | □ ✔                                                                                                    | 0/0B              | IPv4<br>TCP            | $\mathcal{R}$      | $\star$ | 192.168.95.10 80         | (HTTP)              | $\mathcal{H}$            | none                               | Allow access from WAN to Simulation VM<br>Web interface       | J/O<br>亩                 |
|                       | $\cap$ $\checkmark$<br>Ó                                                                                  | 0/0B              | $IPv4*$                | 192.168.90.0/24 *  |         | $\sim$                   | W.                  | WANGW none               |                                    | Allow nodes on the WAN to access the<br>Internet              | <b>\$</b> ∥⊡⊠<br>而       |
|                       | $\boldsymbol{\mathsf{x}}$<br>n.<br>狂                                                                      | 0/300B            | $IPv4*$                | $\star$            | $\star$ | $\boldsymbol{\hat{\pi}}$ | $\boldsymbol{\Psi}$ | $\boldsymbol{\hat{\pi}}$ | none                               |                                                               | \$ 190<br>而              |
|                       |                                                                                                    |                   |                        |                    |         |                          |                     |                          |                                    | <b>B</b> Save<br>f <sup>Add</sup><br><b>m</b> Delete<br>Add   | - Separator              |
|                       | The firewall rule configuration has been changed.<br>The changes must be applied for them to take effect. |                   |                        |                    |         |                          |                     |                          |                                    | ✔ Apply Changes                                               |                          |

<span id="page-13-1"></span>*Figure 11: pfSense Firewall Rule*

#### <span id="page-13-0"></span> **4.4 The attacker-container**

DNS on the containers is not managed by **systemd-resolve** like on the VM. LXD configures new containers from its DHCP server and as well as performing the gateway function it also acts as the DNS server for each container.

To demonstrate this, connect to the **attacker-container**, check the DNS Server and connectivity to the wider network.

```
vicsort@vicsort:~$ lxc exec attacker-container bash
  ┌──(root attacker-container)-[~]
└─#
  ┌──(root attacker-container)-[~]
└─# cat /etc/resolv.conf | grep nameserver 
nameserver 192.168.90.1
  ┌──(root attacker-container)-[~]
└─# dig +short -x 192.168.90.1
_gateway.lxd.
  ┌──(root attacker-container)-[~]
└─# fping www.google.com
www.google.com is alive
```
#### <span id="page-14-0"></span> **4.5 Kali Linux Archive GPG Key**

Get the Kali Linux archive key, dearmour it and add it to the keyring. This key is necessary to upgrade from the Kali Linux repository.

```
┌──(root attacker-container)-[~]
└─# cd /usr/share/keyrings 
┌──(root attacker-container)-[/usr/share/keyrings]
└─# curl https://archive.kali.org/archive-key.asc | gpg --dearmor > 
archive-key.gpg
  % Total % Received % Xferd Average Speed Time Time Time Current
                             Dload Upload Total Spent Left Speed
100 3155 100 3155 0 0 7346 0 --:--:-- --:--- --:---:-- 7354
  ┌──(root attacker-container)-[/usr/share/keyrings]
└─# cp archive-key.gpg /etc/apt/trusted.gpg.d
```
Confirm the key is a binary file in the correct location.

┌──(**root attacker-container**)-[**/usr/share/keyrings**] └─# **file /etc/apt/trusted.gpg.d/archive-key.gpg**  /etc/apt/trusted.gpg.d/archive-key.gpg: OpenPGP Public Key Version 4, Created Mon Mar 5 14:56:40 2012, RSA (Encrypt or Sign, 4096 bits); User ID; Signature; OpenPGP Certificate

As the shell is a root shell the upgrade of the Kali Linux operating system can be achieved without using **sudo**.

```
┌──(root attacker-container)-[~]
└─# apt update && apt upgrade -y
```
#### <span id="page-15-1"></span> **5 Reconnaissance**

To gain a better understanding of the environment, the attacker begins gathering information about the nodes available on the network. Since the attacker had successfully breached the IT network and is now in the DMZ, the focus is on gathering information about the nodes visible to the attacker container.

**Footprinting** is the process of collecting as much information as possible about a target system or network. The objective of footprinting is to obtain specific details about the target, such as its operating systems, the service versions of running applications, and any other relevant network information. The information collected during footprinting can be used in various ways to gain further access to the target system, network, or organisation.

To passively monitor network activity, the attacker launched **wireshark** on the **attacker-container** using Remote Desktop Protocol (RDP). This allows for the monitoring of network traffic and the identification of any potential vulnerabilities or points of entry.

#### <span id="page-15-0"></span> **5.1 XRDP server on the attacher-container**

As illustrated in [Figure 12](#page-15-2), access the X Remote Desktop Protocol (XRDP) desktop of the **attacker-container**.

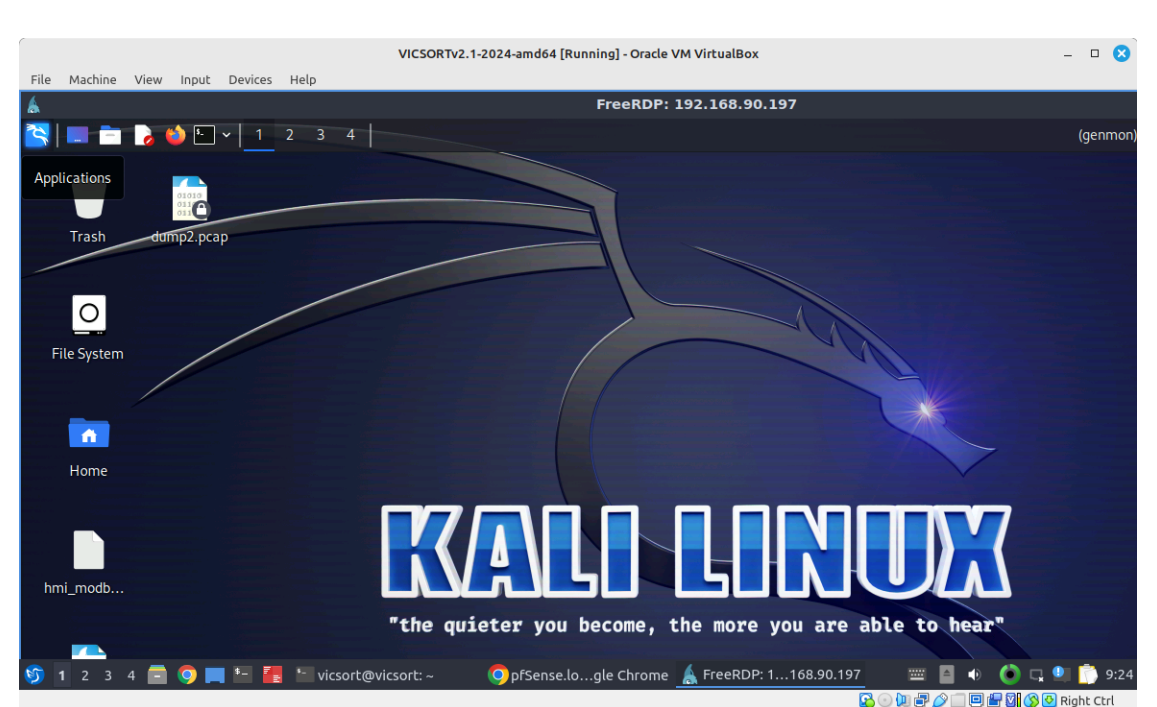

#### **vicsort@vicsort**:~\$ **rdp\_attacker**

**[1] 25887**

<span id="page-15-2"></span>*Figure 12: XRDP attacker-container Desktop*

#### <span id="page-16-0"></span> **5.2 Wireshark**

Wireshark is a Graphical User Interface (GUI) network protocol analyser. It facilitates interactive browsing of packet data from a live network or from a previously saved capture file. Wireshark's native capture file formats are **pcapng** format and **pcap** format; it can read and write both formats. **pcap** format is also the format used by **tcpdump** and various other tools; **tcpdump**, when using newer versions of the **libpcap** library, can also read some **pcapng** files.

Open a terminal in the XRDP **attacker-container** window and the following command will open **wireshark** in the **attacker-container**.

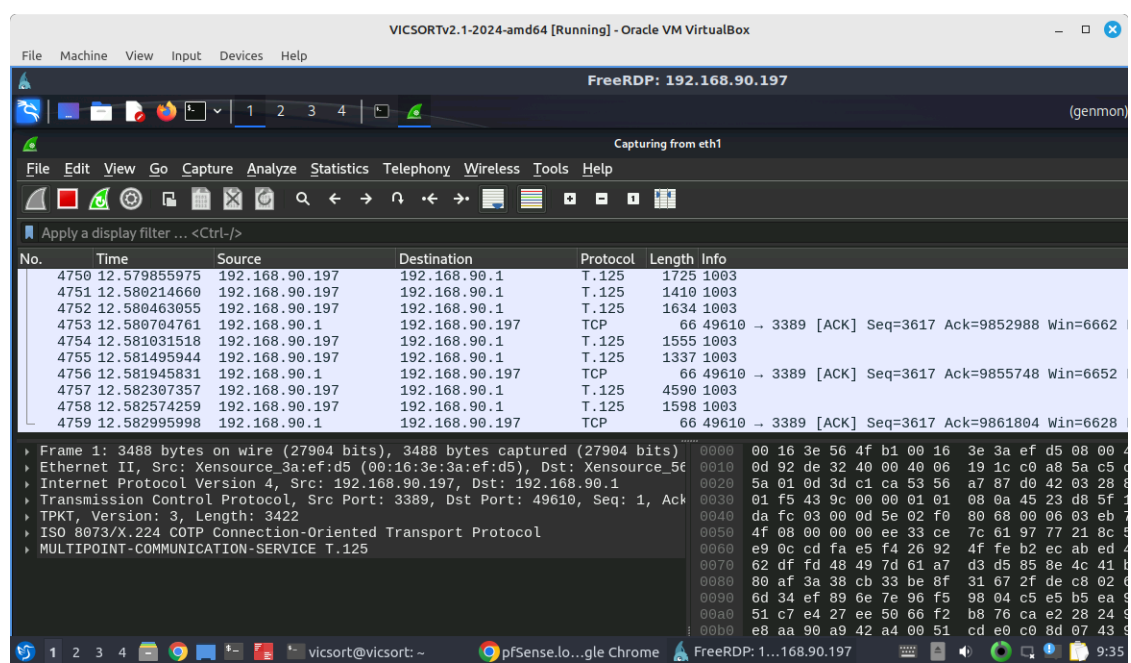

#### **kali@attacker-container**:~\$ **sudo wireshark**

<span id="page-16-1"></span>**900070000000** Nght Ctrl *Figure 13: Wireshark in the attacker-container*

#### <span id="page-17-0"></span> **5.3 Tshark**

**tshark** is a network protocol analyser that facilitates the capture of packet data from a live network, or read packets from a previously saved capture file, either printing a decoded form of those packets to the standard output or writing the packets to a file. **tshark** native capture file format is **pcapng** format, which is also the format used by Wireshark and various other tools.

Determine the interfaces that are available to **tshark**.

```
┌──(root attacker-container)-[~]
└─# tshark -D
Running as user "root" and group "root". This could be dangerous.
1. eth1
2. any
3. lo (Loopback)
4. bluetooth-monitor
5. nflog
6. nfqueue
7. dbus-system
8. dbus-session
9. ciscodump (Cisco remote capture)
10. dpauxmon (DisplayPort AUX channel monitor capture)
11. randpkt (Random packet generator)
12. sdjournal (systemd Journal Export)
13. sshdump (SSH remote capture)
14. udpdump (UDP Listener remote capture)
  ┌──(root attacker-container)-[~]
└─# tshark -F pcap -V > /root/tshark_out.pcap
Running as user "root" and group "root". This could be dangerous.
Capturing on 'eth1'
 ** (tshark: 2274) 12:56:46.982335 [Main MESSAGE] -- Capture started.
       (tshark:2274) 12:56:46.982394 [Main MESSAGE] -- File:
"/tmp/wireshark_eth1H1V7G2.pcapng"
```
When the process was stopped after a few seconds there was over 10,500 frames captured. Have a look into the first frame captured within the file using the head command.

```
┌──(root attacker-container)-[~]
└─# head -94 /root/tshark_out.pcap
Frame 1: 4875 bytes on wire (39000 bits), 4875 bytes captured (39000 bits) on
interface eth1, id 0
    Interface id: 0 (eth1)
        Interface name: eth1
    Encapsulation type: Ethernet (1)
 Arrival Time: Jan 3, 2024 12:56:46.986995902 GMT
 [Time shift for this packet: 0.000000000 seconds]
    Epoch Time: 1704286606.986995902 seconds
     [Time delta from previous captured frame: 0.000000000 seconds]
     [Time delta from previous displayed frame: 0.000000000 seconds]
     [Time since reference or first frame: 0.000000000 seconds]
 Frame Number: 1
 Frame Length: 4875 bytes (39000 bits)
    Capture Length: 4875 bytes (39000 bits)
     [Frame is marked: False]
     [Frame is ignored: False]
     [Protocols in frame: eth:ethertype:ip:tcp:tls]
Ethernet II, Src: 00:16:3e:3a:ef:d5 (00:16:3e:3a:ef:d5), Dst: 00:16:3e:56:4f:b1
(00:16:3e:56:4f:b1)
 Destination: 00:16:3e:56:4f:b1 (00:16:3e:56:4f:b1)
 Address: 00:16:3e:56:4f:b1 (00:16:3e:56:4f:b1)
```
.... ..0. .... .... .... .... = LG bit: Globally unique address (factory default)  $\ldots$ ....  $\ldots$  .... .... .... = IG bit: Individual address (unicast) Source: 00:16:3e:3a:ef:d5 (00:16:3e:3a:ef:d5) Address: 00:16:3e:3a:ef:d5 (00:16:3e:3a:ef:d5)  $\ldots$ .... .... .... .... .... = LG bit: Globally unique address (factory default) .... ... 0 .... .... .... .... = IG bit: Individual address (unicast) Type: IPv4 (0x0800) Internet Protocol Version 4, Src: 192.168.90.197, Dst: 192.168.90.1  $0100 \ldots$  = Version: 4  $\ldots$  0101 = Header Length: 20 bytes (5) Differentiated Services Field: 0x00 (DSCP: CS0, ECN: Not-ECT) 0000 00.. = Differentiated Services Codepoint: Default (0) .... ..00 = Explicit Congestion Notification: Not ECN-Capable Transport (0) Total Length: 4861 Identification: 0x6e8f (28303) Flags: 0x40, Don't fragment  $0... ...$  = Reserved bit: Not set .1.. .... = Don't fragment: Set ..0. .... = More fragments: Not set ...0 0000 0000 0000 = Fragment Offset: 0 Time to Live: 64 Protocol: TCP (6) Header Checksum: 0x8354 [validation disabled] [Header checksum status: Unverified] Source Address: 192.168.90.197 Destination Address: 192.168.90.1 Transmission Control Protocol, Src Port: 3389, Dst Port: 41172, Seq: 1, Ack: 1, Len: 4809 Source Port: 3389 Destination Port: 41172 [Stream index: 0] [Conversation completeness: Incomplete (0)] [TCP Segment Len: 4809]<br>Sequence Number: 1 s<br>(relative sequence number) Sequence Number (raw): 2241397658<br>
Sequence Number: 4810 (relative sequence number) 1 [Next Sequence Number: 4810 (relative sequence number)] Acknowledgment Number: 1 (relative ack number) Acknowledgment number (raw): 2731214310  $1000$  .... = Header Length: 32 bytes (8) Flags: 0x018 (PSH, ACK)  $000.$  .... .... = Reserved: Not set ...0 .... .... = Nonce: Not set .... 0... .... = Congestion Window Reduced (CWR): Not set  $\ldots$  ....  $\ldots$  = ECN-Echo: Not set .... ..0. .... = Urgent: Not set  $\dots$   $\dots$   $\dots$   $\dots$  = Acknowledgment: Set .... .... 1... = Push: Set .... .... . 0.. = Reset: Not set .... .... ..0. = Syn: Not set  $\dots$  ....  $\dots$   $\ldots$  =  $\overline{\text{Fin}}$ : Not set [TCP Flags: ·······AP···] Window: 685 [Calculated window size: 685] [Window size scaling factor: -1 (unknown)] Checksum: 0x4907 [unverified] [Checksum Status: Unverified] Urgent Pointer: 0 Options: (12 bytes), No-Operation (NOP), No-Operation (NOP), Timestamps TCP Option - No-Operation (NOP) Kind: No-Operation (1) TCP Option - No-Operation (NOP) Kind: No-Operation (1) TCP Option - Timestamps: TSval 303084322, TSecr 2891965769 Kind: Time Stamp Option (8) Length: 10 Timestamp value: 303084322 Timestamp echo reply: 2891965769 [Timestamps] [Time since first frame in this TCP stream: 0.000000000 seconds] [Time since previous frame in this TCP stream: 0.000000000 seconds] [SEQ/ACK analysis] [Bytes in flight: 4809] [Bytes sent since last PSH flag: 4809] TCP payload (4809 bytes) Transport Layer Security

#### <span id="page-19-1"></span> **5.4 Netdiscover**

**netdiscover** is an active/passive ARP reconnaissance tool, It was built upon **libnet** and **libpcap**, it can passively detect online hosts or search for them by sending ARP requests. Additionally, it can be used to inspect a network's ARP traffic, or find network addresses using auto scan mode, which will scan for common local networks.

┌──(**root attacker-container**)**-**[**~**] └─# **netdiscover -i eth1 -r 192.168.90.0/24** Currently scanning: Finished! | Screen View: Unique Hosts 3 Captured ARP Req/Rep packets, from 3 hosts. Total size: 126 \_\_\_\_\_\_\_\_\_\_\_\_\_\_\_\_\_\_\_\_\_\_\_\_\_\_\_\_\_\_\_\_\_\_\_\_\_\_\_\_\_\_\_\_\_\_\_\_\_\_\_\_\_\_\_\_\_\_\_\_\_\_\_\_\_\_\_\_\_\_\_\_\_\_ IP At MAC Address Count Len MAC Vendor / Hostname -------------------------------------------------------------------------- 192.168.90.1 00:16:3e:56:4f:b1 1 42 Xensource, Inc.<br>192.168.90.5 00:16:3e:63:0d:8b 1 42 Xensource, Inc.<br>192.168.90.100 52:54:00:d7:8f:bd 1 42 Unknown vendor 192.168.90.5 00:16:3e:63:0d:8b 1 42 Xensource, Inc. 192.168.90.100 52:54:00:d7:8f:bd 1 42 Unknown vendor

#### <span id="page-19-0"></span> **5.5 p0f**

**p0f** is a passive fingerprinting technique that identifies remote systems, based on analysis of the structure of a TCP/IP packets to determine the operating system and other configuration properties of a remote host. The process is completely passive and does not generate any suspicious network traffic. Identified hosts are either:

- **Connected to the network** either spontaneously or in an induced manner, for example when trying to establish a ftp data stream, returning a bounced mail, performing auth lookup, using IRC DCC, external html mail image reference, etc..
- **Is contacted by some entity on the network** using some standard means (such as a web browsing); it can either accept or refuse the connection.

The method can see through packet firewalls and does not have the restrictions of an active fingerprinting. The main uses of passive operating system fingerprinting are attacker profiling (IDS and honeypots), visitor profiling (content optimisation), customer/user profiling (policy enforcement), pen-testing, etc..

Run the **p0f** server to monitor the Ethernet interface and output results to a file. It runs in daemon mode in the background.

- **-i**: Interface
- **-d**: Daemon mode, Fork in the background
- **-o**: Output file

Install **p0f**.

```
┌──(root attacker-container)-[~]
└─# apt install p0f
```
┌──(**root attacker-container**)**-**[**~**] └─# **p0f -i eth1 -d -o /root/p0f-output.txt** --- p0f 3.09b by Michal Zalewski <lcamtuf@coredump.cx> ---[!] Consider specifying -u in daemon mode (see README). [+] Closed 1 file descriptor. [+] Loaded 322 signatures from '/etc/p0f/p0f.fp'. [+] Intercepting traffic on interface 'eth1'. [+] Default packet filtering configured [+VLAN]. [+] Log file '/root/p0f-output.txt' opened for writing. [+] Daemon process created, PID 2882 (stderr not kept).

Good luck, you're on your own now!

Confirm the daemon is running and note the Process IDentifier (PID), in this case 2882.

```
┌──(root attacker-container)-[~]
└─# ps -ef | grep p0f
root 2882 1 0 16:35 ? 00:00:00 p0f -i eth1 -d -o
/root/p0f-output.txt
root 2891 1376 0 16:38 pts/1 00:00:00 grep --color=auto p0f
```
Monitor activity in the **pof-output.txt** file.

```
┌──(root attacker-container)-[~]
└─# tail -f /root/p0f-output.txt
[2024/01/05 16:42:18] mod=syn|cli=192.168.90.197/52988|
srv=209.85.202.95/443|subj=cli|os=Linux 2.2.x-3.x|dist=0|
params=generic|
raw_sig=4:64+0:0:1460:mss*44,7:mss,sok,ts,nop,ws:df,id+:0
[2024/01/05 16:42:18] mod=mtu|cli=192.168.90.197/52988|
srv=209.85.202.95/443|subj=cli|link=Ethernet or modem|raw_mtu=1500
[2024/01/05 16:42:18] mod=syn+ack|cli=192.168.90.197/52988|
srv=209.85.202.95/443|subj=srv|os=???|dist=7|params=none|
raw_sig=4:121+7:0:1412:65535,8:mss,sok,ts,nop,ws:df:0
[2024/01/05 16:42:18] mod=mtu|cli=192.168.90.197/52988|
srv=209.85.202.95/443|subj=srv|link=DSL|raw_mtu=1452
[2024/01/05 16:42:18] mod=uptime|cli=192.168.90.197/52988|
srv=209.85.202.95/443|subj=cli|uptime=23 days 5 hrs 32 min (modulo 49
days) | raw_freq=964.29 Hz
[2024/01/05 16:42:35] mod=syn|cli=192.168.90.197/57430|
srv=34.107.243.93/443|subj=cli|os=Linux 2.2.x-3.x|dist=0|params=generic|
raw_sig=4:64+0:0:1460:mss*44,7:mss,sok,ts,nop,ws:df,id+:0
[2024/01/05 16:42:35] mod=mtu|cli=192.168.90.197/57430|
srv=34.107.243.93/443|subj=cli|link=Ethernet or modem|raw_mtu=1500
[2024/01/05 16:42:35] mod=syn+ack|cli=192.168.90.197/57430|
srv=34.107.243.93/443|subj=srv|os=???|dist=7|params=none|
raw_sig=4:121+7:0:1412:65535,8:mss,sok,ts,nop,ws:df:0
[2024/01/05 16:42:35] mod=mtu|cli=192.168.90.197/57430|
srv=34.107.243.93/443|subj=srv|link=DSL|raw_mtu=1452
[2024/01/05 16:42:36] mod=uptime|cli=192.168.90.197/57430|
srv=34.107.243.93/443|subj=cli|uptime=25 days 5 hrs 39 min (modulo 49
days) | raw_freq=960.00 Hz
[2024/01/05 16:42:36] mod=syn|cli=192.168.90.197/57436|
srv=34.107.243.93/443|subj=cli|os=Linux 2.2.x-3.x|dist=0|
params=generic|
r_{\text{raw\_sig=4:64+0:0:1460:mss*44,7:mss, sok,ts,nop,ws:df,id+:0}[2024/01/05 16:42:36] mod=mtu|cli=192.168.90.197/57436|
srv=34.107.243.93/443|subj=cli|link=Ethernet or modem|raw_mtu=1500
[2024/01/05 16:42:36] mod=uptime|cli=192.168.90.197/57436|
srv=34.107.243.93/443|subj=cli|uptime=25 days 5 hrs 39 min (modulo 49
days) | raw_freq=1000.00 Hz
```
Terminate the **p0f** daemon when it is no longer required.

```
┌──(root attacker-container)-[~]
└─# kill -SIGKILL 2882
┌──(root attacker-container)-[~]
└─# ps -ef | grep p0f
  ┌──(root attacker-container)-[~]
└─# ps -ef | grep p0f
root 3013 1376 0 16:50 pts/1 00:00:00 grep --color=auto p0f
```
The output is easily imported into a spreadsheet using pipe (|) as a delimiter.

|                                                                                                    | p0foutput.txt - LibreOffice Calc  |                                                |                       |                 |                                                       |                     |                  |  |  |  |  |  |  |
|----------------------------------------------------------------------------------------------------|-----------------------------------|------------------------------------------------|-----------------------|-----------------|-------------------------------------------------------|---------------------|------------------|--|--|--|--|--|--|
| View<br>Format Styles Sheet Data<br>File<br>Edit<br>Insert<br>Tools<br>Window Help                                                                                                    |                                   |                                                |                       |                 |                                                       |                     |                  |  |  |  |  |  |  |
| $\mathbf{H} \cdot \mathbf{H} \cdot \mathbf{H}$<br>₽₫<br>ା ଧ<br>$\rightarrow$                                                                                                    |                                   |                                                |                       |                 |                                                       |                     |                  |  |  |  |  |  |  |
| U · A · r · 트 프 크 투 # 브 크 翻 翻 画<br>B<br>$\sqrt{3}$ $\sqrt{2}$ $\sqrt{2}$ $\sqrt{2}$ $\sqrt{2}$ $\sqrt{2}$ $\sqrt{2}$ $\sqrt{2}$ $\sqrt{2}$ $\sqrt{2}$ $\sqrt{2}$ $\sqrt{2}$ $\sqrt{2}$ $\sqrt{2}$ $\sqrt{2}$ $\sqrt{2}$ $\sqrt{2}$ $\sqrt{2}$ $\sqrt{2}$ $\sqrt{2}$ $\sqrt{2}$ $\sqrt{2}$ $\sqrt{2}$ $\sqrt{2}$ $\sqrt{2}$ $\sqrt{2}$ $\sqrt{2}$ $\sqrt{2$<br>$\overline{7}$<br><b>Liberation Sans</b><br>▼<br>$($ $)($ $)$<br>10 <sub>pt</sub><br>$\overline{\phantom{a}}$ |                                   |                                                |                       |                 |                                                       |                     |                  |  |  |  |  |  |  |
| $f_x \sum \bullet =$<br><b>B21</b><br>▼<br>≡                                                                                                    |                                   |                                                |                       |                 |                                                       |                     |                  |  |  |  |  |  |  |
|                                                                                                    |                                   | B.                                             | c                     | D               | E                                                     | F                   |                  |  |  |  |  |  |  |
|                                                                                                    | [2024/01/05 16:42:18] mod=syn     | cli=192.168.90.197/52988                       | srv=209.85.202.95/443 |                 | subi=cli os=Linux 2.2.x-3.x                           | $dist = 0$          | R                |  |  |  |  |  |  |
|                                                                                                    | [2024/01/05 16:42:18] mod=mtu     | cli=192.168.90.197/52988                       | srv=209.85.202.95/443 |                 | subi=cli link=Ethernet or modem                       | raw mtu=1500        |                  |  |  |  |  |  |  |
|                                                                                                    | [2024/01/05 16:42:18] mod=syn+ack | cli=192.168.90.197/52988                       | srv=209.85.202.95/443 | subi=srv os=??? |                                                       | $dist = 7$          |                  |  |  |  |  |  |  |
| 4                                                                                                    | [2024/01/05 16:42:18] mod=mtu     | cli=192.168.90.197/52988                       | srv=209.85.202.95/443 |                 | subj=srv link=DSL                                     | raw mtu=1452        | Ąρ               |  |  |  |  |  |  |
| 5                                                                                                    | [2024/01/05 16:42:18] mod=uptime  | cli=192.168.90.197/52988                       | srv=209.85.202.95/443 |                 | subj=cli uptime=23 days 5 hrs 32 min (modulo 49 days) | raw freg=964.29 Hz  |                  |  |  |  |  |  |  |
| 6                                                                                                    | [2024/01/05 16:42:35] mod=syn     | cli=192.168.90.197/57430                       | srv=34.107.243.93/443 |                 | subi=cli $\log$ =Linux 2.2.x-3.x                      | $dist=0$            | 囻                |  |  |  |  |  |  |
|                                                                                                    | [2024/01/05 16:42:35] mod=mtu     | cli=192.168.90.197/57430                       | srv=34.107.243.93/443 |                 | subi=cli link=Ethernet or modem                       | raw mtu=1500        |                  |  |  |  |  |  |  |
| 8                                                                                                    | [2024/01/05 16:42:35] mod=syn+ack | cli=192.168.90.197/57430                       | srv=34.107.243.93/443 | subj=srv os=??? |                                                       | $dist=7$            |                  |  |  |  |  |  |  |
|                                                                                                    | [2024/01/05 16:42:35] mod=mtu     | cli=192.168.90.197/57430                       | srv=34.107.243.93/443 |                 | subj=srv link=DSL                                     | raw mtu=1452        | $\sigma$         |  |  |  |  |  |  |
| 10                                                                                                    | [2024/01/05 16:42:36] mod=uptime  | cli=192.168.90.197/57430                       | srv=34.107.243.93/443 |                 | subj=cli uptime=25 days 5 hrs 39 min (modulo 49 days) | raw freq=960.00 Hz  |                  |  |  |  |  |  |  |
| 11                                                                                                    | [2024/01/05 16:42:36] mod=syn     | cli=192.168.90.197/57436                       | srv=34.107.243.93/443 |                 | subi=cli os=Linux 2.2.x-3.x                           | $dist = 0$          | $J_{\mathbf{X}}$ |  |  |  |  |  |  |
| 12                                                                                                    | [2024/01/05 16:42:36] mod=mtu     | cli=192.168.90.197/57436 srv=34.107.243.93/443 |                       |                 | subj=cli link=Ethernet or modem                       | raw mtu=1500        |                  |  |  |  |  |  |  |
| 13                                                                                                    | [2024/01/05 16:42:36] mod=uptime  | cli=192.168.90.197/57436 srv=34.107.243.93/443 |                       |                 | subj=cli uptime=25 days 5 hrs 39 min (modulo 49 days) | raw freg=1000.00 Hz |                  |  |  |  |  |  |  |
| 14                                                                                                    |                                   |                                                |                       |                 |                                                       |                     |                  |  |  |  |  |  |  |
| 15.                                                                                                    |                                   |                                                |                       |                 |                                                       |                     |                  |  |  |  |  |  |  |
| $\mathbb R$ in m $\mathbb N$<br>$\bullet$<br><b>p0foutput</b>                                                                                                    |                                   |                                                |                       |                 |                                                       |                     |                  |  |  |  |  |  |  |
| Find All Formatted Display Match Case<br>$\overline{\phantom{a}}$<br>Find                                                                                                    |                                   |                                                |                       |                 |                                                       |                     |                  |  |  |  |  |  |  |
|                                                                                                    | Sheet 1 of 1                      | <b>Default</b>                                 | English (UK)          |                 | $-1$ $\Box$<br>Sum: 0                                 |                     | 100%<br>$+$      |  |  |  |  |  |  |

<span id="page-21-1"></span>*Figure 14: p0f imported into a spreadsheet with pipe (|) as a delimiter*

#### <span id="page-21-0"></span> **5.6 Nmap**

Network Mapper (**nmap**) is an open source tool for network exploration and security auditing. It was designed to rapidly scan large networks, although it works fine against single hosts. **nmap** uses raw IP packets in novel ways to determine what hosts are available on the network, what services (application name and version) those hosts are offering, what operating systems (and OS versions) they are running, what type of packet filters/firewalls are in use, and dozens of other characteristics. While **nmap** is commonly used for security audits, many systems and network administrators find it useful for routine tasks such as network inventory, managing service upgrade schedules, and monitoring host or service uptime.

Using **nmap** scan the hostspace on the 192.168.90.0/24 network, removing the **attacker-container** computer itself.

┌──(**root attacker-container**)**-**[**~**] └─# **nmap -sn 192.168.90.0/24 --exclude 192.168.90.197** Starting Nmap 7.94SVN ( https://nmap.org ) at 2024-01-05 17:50 GMT Nmap scan report for **\_gateway.lxd** (192.168.90.1) Host is up (0.000084s latency). MAC Address: 00:16:3E:56:4F:B1 (Xensource) Nmap scan report for **hmi-container.lxd** (192.168.90.5) Host is up (0.000044s latency). MAC Address: 00:16:3E:63:0D:8B (Xensource) Nmap scan report for 192.168.90.100 Host is up (0.0017s latency). MAC Address: 52:54:00:D7:8F:BD (QEMU virtual NIC) Nmap done: 255 IP addresses (3 hosts up) scanned in 2.02 seconds

Host 192.168.90.5 is a HMI. After discovering the hosts on a network, the next phase is to identify any open service ports on the target system and determine which services are mapped to those open ports.

┌──(**root attacker-container**)**-**[**~**] └─# **nmap -v -sn 192.168.90.5**  Starting Nmap 7.94SVN ( https://nmap.org ) at 2024-01-05 17:54 GMT Initiating ARP Ping Scan at 17:54 Scanning 192.168.90.5 [1 port] Completed ARP Ping Scan at 17:54, 0.01s elapsed (1 total hosts) Initiating Parallel DNS resolution of 1 host. at 17:54 Completed Parallel DNS resolution of 1 host. at 17:54, 0.00s elapsed Nmap scan report for hmi-container.lxd (192.168.90.5) Host is up (0.000054s latency). MAC Address: 00:16:3E:63:0D:8B (Xensource) Read data files from: /usr/bin/../share/nmap Nmap done: 1 IP address (1 host up) scanned in 0.13 seconds Raw packets sent:  $1$  (28B) | Rcvd: 1 (28B)

Target the HMI with a specific scan.

- **–A**: This enables **nmap** to profile the target to identify its operating system, service versions, and script scanning, as well as perform a traceroute.
- **-T**: This syntax specifies the timing options for the scan, which ranges from 0 5, where 0 is very slow and 5 is the fastest. This command is good for preventing too many probes from being sent to the target too quickly.
- **-p**: Specify which port(s) to identify as opened or closed on a target. For example specifying **–p80** to scan for port 80 only on the target and **–p–** to scan for all 65,535 open ports on a target.

┌──(**root attacker-container**)**-**[**~**] Framap -A -T4 -p- 192.168.90.5 Starting Nmap 7.94SVN ( https://nmap.org ) at 2024-01-05 12:52 GMT Nmap scan report for hmi-container.lxd (192.168.90.5) Host is up  $(0.000093s$  latency). Not shown: 65533 closed tcp ports (reset) PORT STATE SERVICE VERSION **8009/tcp open ajp13 Apache Jserv (Protocol v1.3)** ajp-methods: .<br>Supported methods: GET HEAD POST PUT DELETE OPTIONS Potentially risky methods: PUT DELETE |\_ See https://nmap.org/nsedoc/scripts/ajp-methods.html Apache Tomcat/Coyote JSP engine 1.1 |\_http-title: Apache Tomcat |\_http-favicon: Apache Tomcat |\_http-server-header: Apache-Coyote/1.1 | http-methods: Potentially risky methods: PUT DELETE MAC Address:  $0\overline{0}:16:3\overline{E}:63:0D:8B$  (Xensource) Device type: general purpose Running: Linux 4.X|5.X OS CPE: cpe:/o:linux:linux\_kernel:4 cpe:/o:linux:linux\_kernel:5 OS details: Linux 4.15 - 5.8 Network Distance: 1 hop TRACEROUTE HOP RTT ADDRESS 1 0.09 ms hmi-container.lxd (192.168.90.5) OS and Service detection performed. Please report any incorrect results at https://nmap.org/submit/ . Nmap done: 1 IP address (1 host up) scanned in 14.97 seconds

<span id="page-23-0"></span>*Figure 15: Port 9090 on HMI host* 

The **nmap** command, illustrated in [Figure 15](#page-23-0), illustrates that there is an **Apache Tomcat** server running on port **9090** on this HMI host. The HMI web GUI must be hosted here. The scan also reveals that the host is also running a GNU/Linux operating system.

Browse to the open port, as illustrated in [Figure 16](#page-24-1), confirms that an **Apache Tomcat** webserver is running.

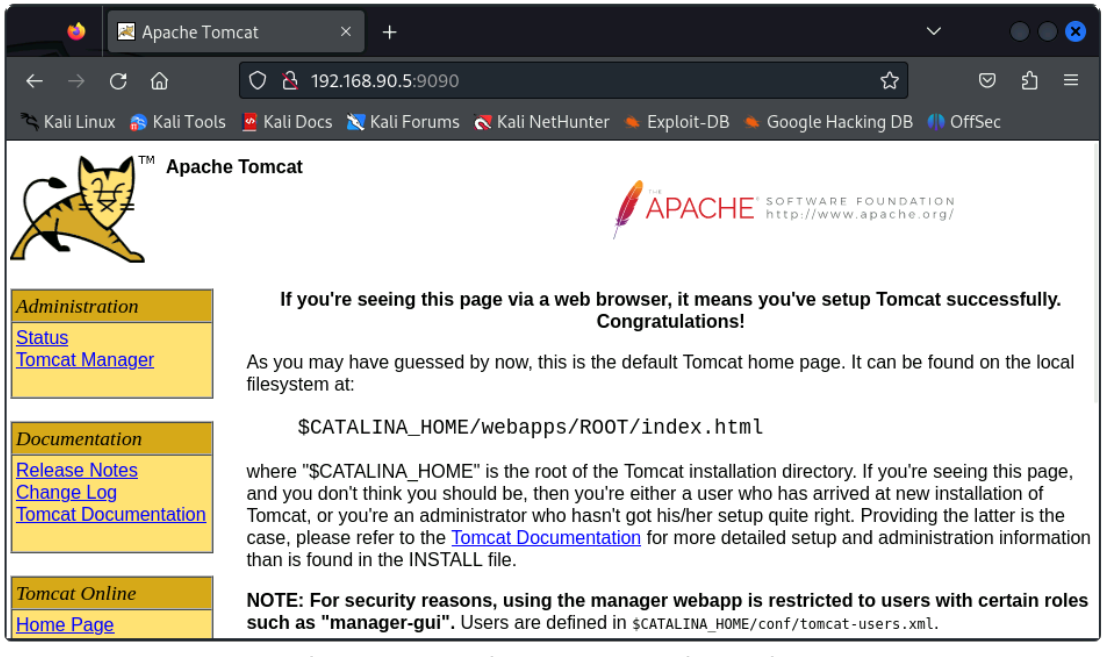

*Figure 16: Apache Tomcat running on host*

#### <span id="page-24-1"></span><span id="page-24-0"></span> **5.7 Nikto**

This is a shell utility to scan web servers for known vulnerabilities. With **nikto** a web server can be examined for potential problems and security vulnerabilities, including:

- Server and software misconfigurations
- Default files and programs
- Insecure files and programs
- Outdated servers and programs.

**nikto** is built on **LibWhisker** (by RFP) and can run on any platform which has a Perl environment. It supports SSL, proxies, host authentication, IDS evasion and more.

#### *5.7.1 Install and update Nikto*

Install **nikto** and before use it is important to update the plugins and databases directly from **cirt.net**.

```
┌──(root attacker-container)-[~]
└─# apt purge nikto
 ┌──(root attacker-container)-[~]
-\frac{4}{3} apt install nikto
```
#### *5.7.2 Running Nikto*

Run **nikto** against the Apache Tomcat webserver host.

```
┌──(root attacker-container)-[~]
└─# nikto -host 192.168.90.5 -port 9090
```

```
- Nikto v2.5.0
---------------------------------------------------------------------------
+ Target IP: 192.168.90.5
+ Target Hostname: 192.168.90.5
+ Target Port: 9090
+ Start Time: 2024-03-19 19:06:46 (GMT0)
---------------------------------------------------------------------------
+ Server: Apache-Coyote/1.1
+ /: The anti-clickjacking X-Frame-Options header is not present. See:
https://developer.mozilla.org/en-US/docs/Web/HTTP/Headers/X-Frame-Options
+ /: The X-Content-Type-Options header is not set. This could allow the user
```
agent to render the content of the site in a different fashion to the MIME type. See: https://www.netsparker.com/web-vulnerability-scanner/vulnerabilities/missingcontent-type-header/ + No CGI Directories found (use '-C all' to force check all possible dirs) + /favicon.ico: identifies this app/server as: Apache Tomcat (possibly 5.5.26 through 8.0.15), Alfresco Community. See: https://en.wikipedia.org/wiki/Favicon + Multiple index files found: /index.jsp, /index.html. + OPTIONS: Allowed HTTP Methods: GET, HEAD, POST, PUT, DELETE, OPTIONS . + HTTP method ('Allow' Header): 'PUT' method could allow clients to save files on the web server. + HTTP method ('Allow' Header): 'DELETE' may allow clients to remove files on the web server. + /: Appears to be a default Apache Tomcat install. + /examples/servlets/index.html: Apache Tomcat default JSP pages present. + /examples/jsp/snp/snoop.jsp: Cookie JSESSIONID created without the httponly flag. See: https://developer.mozilla.org/en-US/docs/Web/HTTP/Cookies + /examples/jsp/snp/snoop.jsp: Displays information about page retrievals, including other users. See: http://cve.mitre.org/cgi-bin/cvename.cgi? name=CVE-2004-2104 + /manager/html: The detailed Tomcat version is disclosed in error pages. + /manager/html: Default Tomcat Manager / Host Manager interface found. + /host-manager/html: The detailed Tomcat version is disclosed in error pages. + /host-manager/html: Default Tomcat Manager / Host Manager interface found. + /manager/status: The detailed Tomcat version is disclosed in error pages. + /manager/status: Default Tomcat Server Status interface found. + 8406 requests: 0 error(s) and 17 item(s) reported on remote host + End Time: 2024-03-19 19:07:06 (GMT0) (20 seconds)

---------------------------------------------------------------------------

+ 1 host(s) tested

#### <span id="page-26-1"></span> **6 Metasploit Framework**

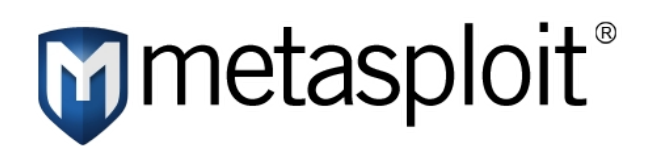

**Metasploit** is a penetration testing framework from Rapid7 that enables a pen tester to find, exploit, and validate vulnerabilities. It is known for its robust penetration testing and vulnerability assessment capabilities. Key characteristics of the **metasploit** Framework are:

- **Comprehensive Testing**: **metasploit** provides extensive options for penetration testing, helping identify vulnerabilities in systems and networks.
- **Exploit Development**: It aids in developing and testing exploits for identified vulnerabilities, enhancing system security.
- Payload Crafting: Users can create payloads to gain control over compromised systems, providing a deeper understanding of potential threats.
- **Post-Exploitation Tools**: **metasploit** includes tools for extracting valuable data and maintaining access after a successful breach.
- **Network Analysis**: It offers capabilities to analyse network structures and identify potential entry points for securing the network.

#### <span id="page-26-0"></span> **6.1 Run the Metasploit Framework and Console**

To get started with **metasploit** install the **metasploit-framework**.

```
┌──(root attacker-container)-[~]
└─# apt update; apt install metasploit-framework
```
The **msfdb** tool facilitates the management of the metasploit framework database. **init** initialises a new database. The status can be seen using the **msfdb status** command which essentially runs the command **systemctl status postgresql**.

```
┌──(root attacker-container)-[~]
└─# msfdb init
[+] Starting database
[+] Creating database user 'msf'
[+] Creating databases 'msf'
[+] Creating databases 'msf_test'
[+] Creating configuration file 
'/usr/share/metasploit-framework/config/database.yml'
[+] Creating initial database schema
```
#### <span id="page-27-0"></span> **6.2 Check Postgresql database**

```
┌──(root attacker-container)-[~]
└─# msfdb status
● postgresql.service - PostgreSQL RDBMS
     Loaded: loaded (/usr/lib/systemd/system/postgresql.service; 
enabled; preset: disabled)
    Drop-In: /run/systemd/system/service.d
              └─zzz-lxc-service.conf
     Active: active (exited) since Sun 2024-04-21 22:05:49 IST; 1min 
3s ago
    Process: 2484 ExecStart=/bin/true (code=exited, status=0/SUCCESS)
   Main PID: 2484 (code=exited, status=0/SUCCESS)
Apr 21 22:05:49 attacker-container systemd[1]: Starting 
postgresql.service - PostgreSQL RDBMS...
Apr 21 22:05:49 attacker-container systemd[1]: Finished 
postgresql.service - PostgreSQL RDBMS.
COMMAND PID USER FD TYPE DEVICE SIZE/OFF NODE NAME
postgres 2447 postgres 5u IPv6 121586 0t0 TCP 
localhost:5432 (LISTEN)
postgres 2447 postgres 6u IPv4 121587 0t0 TCP 
localhost:5432 (LISTEN)
UID PID PPID C STIME TTY STAT TIME CMD
postgres 2447 1 0 22:05 ? Ss 0:00
/usr/lib/postgresql/14/bin/postgres -D /var/li
[+] Detected configuration file 
(/usr/share/metasploit-framework/config/database.yml)
  ┌──(root attacker-container)-[~]
└─# msfconsole
During this setup, several prompts maybe encountered, particularly the first time it is
run:
```
Would you like to use and setup a new database (recommended)? **Yes** Would you like to init the webservice? (Not Required) [no]: **no**

After addressing these prompts, the system will take a few minutes to finalise configurations. Upon completion, your **metasploit** Framework is ready for use.

Metasploit tip: When in a module, use back to go back to the top level prompt

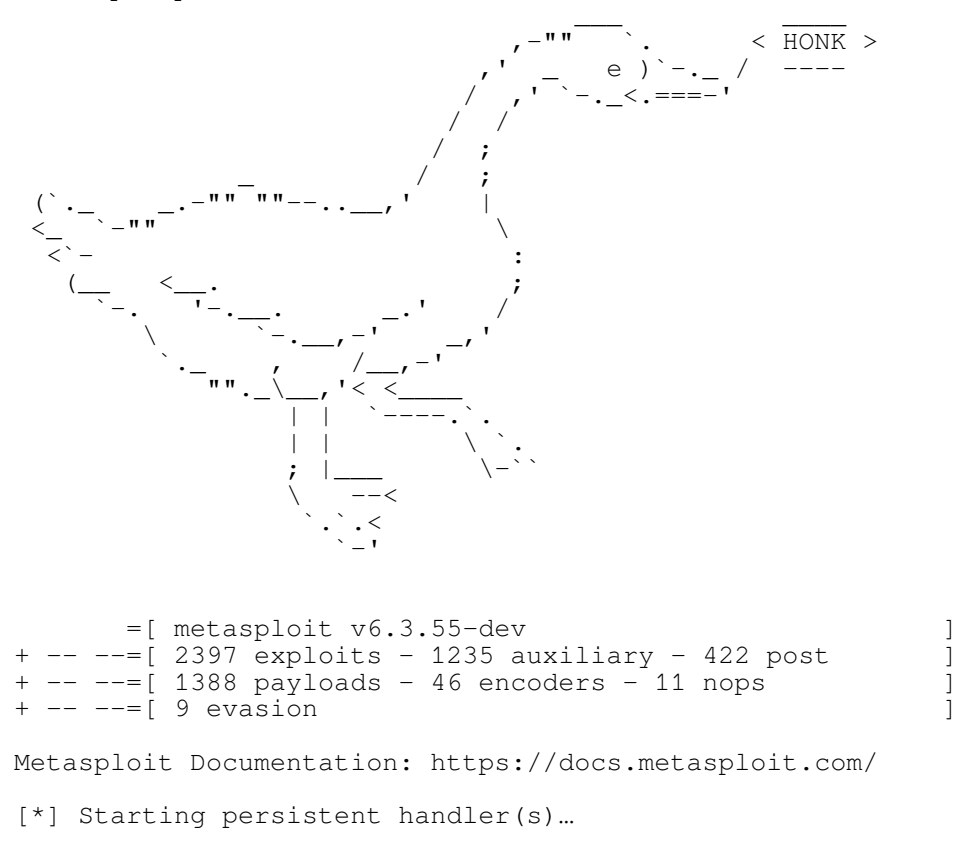

```
msf6 >
```
#### <span id="page-28-0"></span> **6.3 Keeping Metasploit Updated**

The **metasploit** Framework is regularly enhanced with new modules, features, and fixes. To ensure the latest version is being use update it as follows:

```
┌──(root attacker-container)-[~]
└─# apt update; apt install metasploit-framework
```
This command fetches and installs the most recent iteration of the **metasploit** Framework.

#### <span id="page-29-0"></span> **6.4 Using nmap within Metasploit for reconnaissance**

**nmap** exists as a module within **metasploit**, use it to get a list of IP addresses on the network. Note that this command will take some time, go for a tea break perhaps?

**-Pn:** Treat all hosts as online -- skip host discovery.

**-sS**: Use the TCP SYN scan technique.

**-A**: Enable OS detection, version detection, script scanning, and traceroute.

**-oX netscan**: Output as eXtensible Markup Language (XML) to the file **netscan**.

```
msf6 > nmap -Pn -sS -A -oX netscan 192.168.90.0/24 --exclude 192.168.90.197
[*] exec: nmap -Pn -sS -A -oX netscan 192.168.90.0/24 --exclude 
192.168.90.197
Starting Nmap 7.94SVN ( https://nmap.org ) at 2024-02-28 11:01 GMT
Nmap scan report for 192.168.90.1
Host is up (0.00012s latency).
Not shown: 997 closed tcp ports (reset)<br>PORT STATE SERVICE VERSION
PORT STATE SERVICE<br>22/tcp open ssh
        open ssh   OpenSSH 8.2p1 Ubuntu 4ubuntu0.11 (Ubuntu Linux;
protocol 2.0)
 ssh-hostkey:
    | 3072 00:ea:24:9b:d9:e1:47:42:af:1b:60:2f:f2:26:f1:3e (RSA)
    | 256 91:24:20:29:d9:04:0a:90:51:e2:fe:90:07:cb:e0:18 (ECDSA)
   |_ 256 63:6f:76:b5:66:3f:e3:b7:0d:15:87:ab:a8:03:a9:6f (ED25519)
53/tcp open domain dnsmasq 2.80
| dns-nsid: 
   |_ bind.version: dnsmasq-2.80
3389/tcp open ms-wbt-server xrdp
MAC Address: 00:16:3E:56:4F:B1 (Xensource)
Device type: general purpose
Running: Linux 4.X|5.X
OS CPE: cpe:/o:linux:linux_kernel:4 cpe:/o:linux:linux_kernel:5
OS details: Linux 4.15 - 5.8
Network Distance: 1 hop
Service Info: OS: Linux; CPE: cpe:/o:linux:linux_kernel
TRACEROUTE
HOP RTT ADDRESS
1 0.12 ms 192.168.90.1
Nmap scan report for hmi-container.lxd (192.168.90.5)
Host is up (0.000047s latency).
Not shown: 998 closed tcp ports (reset)
PORT STATE SERVICE VERSION
8009/tcp open ajp13 Apache Jserv (Protocol v1.3)
| ajp-methods: 
    | Supported methods: GET HEAD POST PUT DELETE OPTIONS
    | Potentially risky methods: PUT DELETE
|_ See https://nmap.org/nsedoc/scripts/ajp-methods.html
                       Apache Tomcat/Coyote JSP engine 1.1
| http-methods:
|_ Potentially risky methods: PUT DELETE
|_http-favicon: Apache Tomcat
|_http-title: Apache Tomcat
|_http-server-header: Apache-Coyote/1.1
MAC Address: 00:16:3E:63:0D:8B (Xensource)
Device type: general purpose
Running: Linux 4.X|5.X
OS CPE: cpe:/o:linux:linux_kernel:4 cpe:/o:linux:linux_kernel:5
OS details: Linux 4.15 - 5.8Network Distance: 1 hop
TRACEROUTE
HOP RTT ADDRESS
    1 0.05 ms hmi-container.lxd (192.168.90.5)
```

```
Nmap scan report for 192.168.90.100
Host is up (0.0024s latency).
Not shown: 997 filtered tcp ports (no-response)
PORT STATE SERVICE VERSION
22/tcp open ssh OpenSSH 7.9 (protocol 2.0)
53/tcp open domain (generic dns response: REFUSED)
80/tcp open http nginx
|_http-title: pfSense - Login
1 service unrecognized despite returning data. If you know the 
service/version, please submit the following fingerprint at 
https://nmap.org/cgi-bin/submit.cgi?new-service :
SF-Port53-TCP:V=7.94SVN%I=7%D=2/28%Time=65DF1288%P=x86_64-pc-linux-gnu%r(D
SF:NSVersionBindRegTCP, E, "\\0\x0c\0\x06\x81\x05\0\0\0\0\0\0\0\0\0\0\0\MAC Address: 52:54:00:D7:8F:BD (QEMU virtual NIC)
Warning: OSScan results may be unreliable because we could not find at least 
1 open and 1 closed port
Device type: general purpose
Running (JUST GUESSING): FreeBSD 11.X (97%)
OS CPE: cpe:/o:freebsd:freebsd:11.2
Aggressive OS guesses: FreeBSD 11.2-RELEASE (97%)
No exact OS matches for host (test conditions non-ideal).
Network Distance: 1 hop
TRACEROUTE
HOP RTT ADDRESS
1 2.38 ms 192.168.90.100
OS and Service detection performed. Please report any incorrect results at
```
https://nmap.org/submit/ . Nmap done: 255 IP addresses (3 hosts up) scanned in 151.30 seconds  $msf6$  >

#### Import the retrieved data, in the XML file, into **metasploit**.

```
msf6 > db_import netscan
[*] Importing 'Nmap XML' data
[*] Import: Parsing with 'Nokogiri v1.13.10'
[*] Importing host 192.168.90.1
[*] Importing host 192.168.90.5
[*] Importing host 192.168.90.100
[*] Successfully imported /root/netscan
```
msf6 > **hosts**

```
Hosts
=====
```
address mac name os\_name os\_flavor os\_sp purpose ------- --- ---- ------- --------- ----- ------- 66.96.161.141 Unknown device 192.168.90.1 00:16:3e:56:4f:b1 Linux 4.X server 192.168.90.5 00:16:3e:63:0d:8b 192.168.90.5 Linux 4.X server 192.168.90.100 52:54:00:d7:8f:bd FreeBSD 11.X<br>192.168.95.2 Inknown 11.X 192.168.95.2 Unknown device

This list can easily be output as a **CSV** file to the computer.

msf6 > **hosts -o /root/scanned\_hosts.csv [\*]** Wrote hosts to /root/scanned\_hosts.csv msf6 > **exit** ┌──(**root attacker-container**)**-**[**~**] └─# **cat scanned\_hosts.csv** address,mac,name,os\_name,os\_flavor,os\_sp,purpose,info,comments "66.96.161.141","","","Unknown","","","device","","" "192.168.90.1","00:16:3e:56:4f:b1","","Linux","","4.X","server","","" "192.168.90.5","00:16:3e:63:0d:8b","192.168.90.5","Linux","","4.X","server","  $"$ , "" "192.168.90.100","52:54:00:d7:8f:bd","","FreeBSD","","11.X","device","","" "192.168.95.2","","","Unknown","","","device","",""

Get the services that are running on the network.

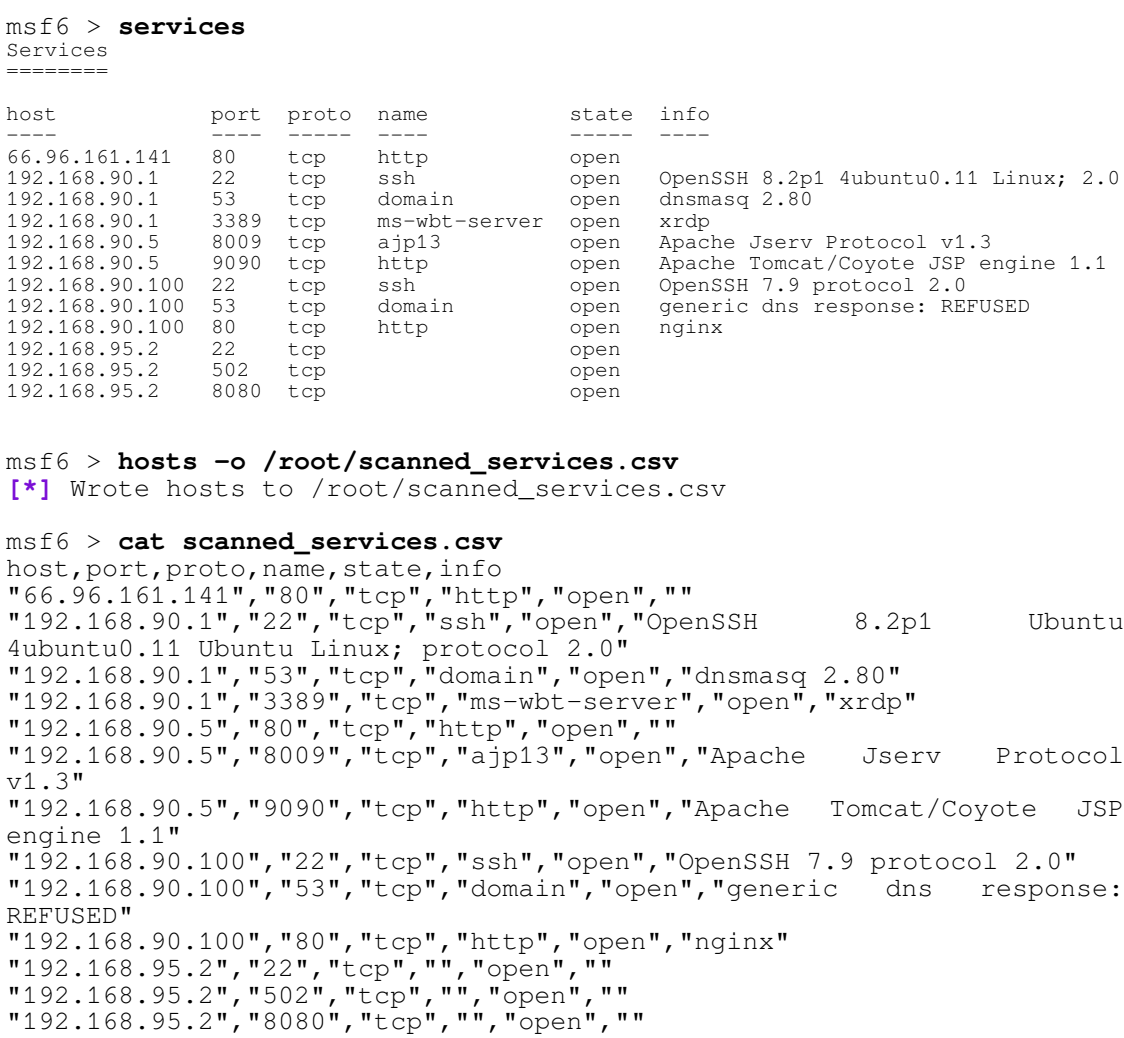

#### <span id="page-31-0"></span> **6.5 Searching for Modules**

A core functionality of the **metasploit** Framework is its extension via modules. To hunt for specific modules use the command format:

msf6 > **search <search-term>**

Replace **<search-term>** with relevant keywords or terms. For instance, to find exploits associated with port scanning:

msf6 > **search portscan**

This returns a list of modules linked to the Port Scanning activity. For example:

Matching Modules ================

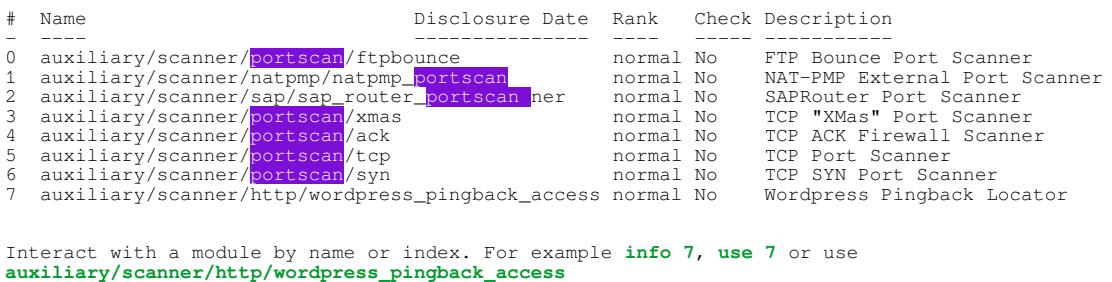

#### *6.5.1 Engaging with Modules*

After identifying a desired module, activate it with the following command:

use <number | exploit-name>

Replace **<exploit-name>** with the number or the exact exploit module name. For example:

```
msf6 > use 6
msf6 auxiliary(scanner/portscan/syn) >
```
This action activates the exploit module, revealing details like its name, author, target platform, and associated payload.

#### <span id="page-32-0"></span> **6.6 Configuring Module Parameters**

Before deploying a module, adjusting specific parameters, such as target IP, port, or chosen payload, is often necessary. To view an module's configurable options use the **show options** command which lists all tweakable parameters for the active exploit module.

```
msf6 auxiliary(scanner/portscan/syn) > show options
```
Module options (auxiliary/scanner/portscan/syn):

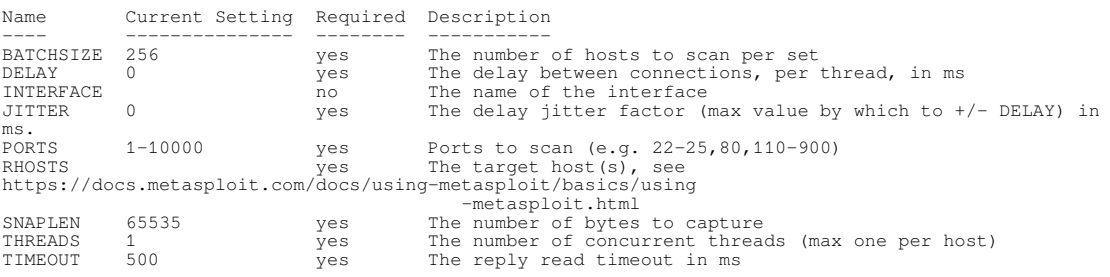

View the full module info with the **info**, or **info -d** command.

There are many more parameters for this module, set the options as required.

```
msf6 auxiliary(scanner/portscan/syn) > set threads 50
threads \Rightarrow 50
msf6 auxiliary(scanner/portscan/syn) > set rhosts 192.168.90.5
rhosts => 192.168.90.5
msf6 auxiliary(scanner/portscan/syn) > set ports 80,9090
ports = 80,9090
```
#### <span id="page-33-1"></span> **6.7 Executing the Module**

With all parameters set, you can launch the module:

```
msf6 auxiliary(scanner/portscan/syn) > run
[*] Scanned 1 of 1 hosts (100% complete)
[*] Auxiliary module execution completed
```
If the module succeeds, a confirmation message will appear, indicating a successful operation.

#### <span id="page-33-0"></span> **6.8 TCP Scan**

Trying the TCP scan.

```
msf6 auxiliary(scanner/portscan/syn) > use 5
```
msf6 auxiliary(**scanner/portscan/tcp**) > **show options**

Module options (auxiliary/scanner/portscan/tcp):

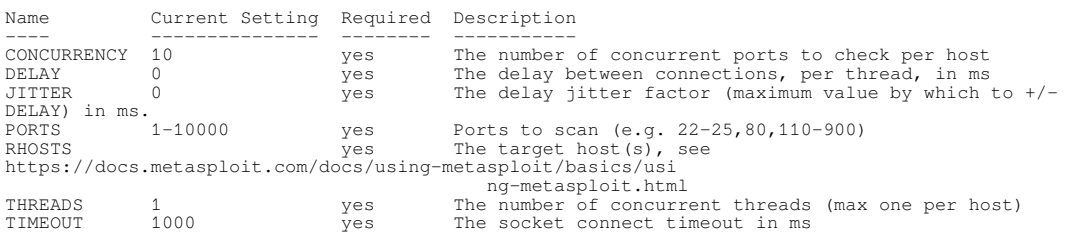

View the full module info with the **info**, or **info -d** command.

```
msf6 auxiliary(scanner/portscan/tcp) > set threads 10
threads \Rightarrow 10
msf6 auxiliary(scanner/portscan/tcp) > set rhosts 192.168.90.5
rhosts = 192.168.90.5
msf6 auxiliary(scanner/portscan/tcp) > set ports 9090
ports => 9090
msf6 auxiliary(scanner/portscan/tcp) > run
                          - 192.168.90.5:9090 - TCP OPEN<br>- Scanned 1 of 1 hosts (100% complete)
[*] 192.168.90.5: - Scanned 1 of 1 hosts (100% complete)
[*] Auxiliary module execution completed
```